Biophysical Journal, Volume 112

# Supplemental Information

# Microvessel Chaste: An Open Library for Spatial Modeling of Vascular-

### ized Tissues

James A. Grogan, Anthony J. Connor, Bostjan Markelc, Ruth J. Muschel, Philip K. Maini, Helen M. Byrne, and Joe M. Pitt-Francis

This tutorial is automatically generated from the file test/python/tutorials//TestPythonBiologicalNetworkLiteratePaper.py.

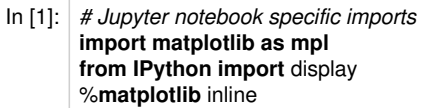

# **A Tumour Growth Tutorial With A Real Network**

This tutorial is designed to introduce a tumour growth problem based on a simplified version of the vascular tumour application described in Owen et al. 2011 [\(http://www.ncbi.nlm.nih.gov/pubmed/21363914\).](http://www.ncbi.nlm.nih.gov/pubmed/21363914)

It is a 3D simulation using cellular automaton for cells, lattice free migration for vessel movement and a regular grid for the solution of partial differential equations for oxygen and VEGF transport using the finite difference method.

### **The Test**

In [2]: **import chaste** *# Core Chaste functionality* **import chaste.cell\_based** *# Chaste Cell Populations* chaste.init() *# Initialize MPI and PETSc* **import microvessel\_chaste** *# Core Microvessel Chaste functionality* **import microvessel\_chaste.geometry** *# Geometry tools* **import microvessel\_chaste.mesh** *# Meshing* **import microvessel\_chaste.population.vessel** *# Vessel tools* **import microvessel\_chaste.pde** *# PDE and solvers* **import microvessel\_chaste.simulation** *# Flow and angiogenesis solvers* **import microvessel\_chaste.visualization** *# Visualization* **from microvessel\_chaste.utility import** \* *# Dimensional analysis: bring in all units for convenience # Set up the test* chaste.cell\_based.SetupNotebookTest()

Set up output file management and seed the random number generator.

In [3]: file\_handler = chaste.core.OutputFileHandler("Python/TestBiologicalNetworkLiteratePaper") chaste.core.RandomNumberGenerator.Instance().Reseed(12345)

This component uses explicit dimensions for all quantities, but interfaces with solvers which take non-dimensional inputs. The BaseUnits singleton takes time, length and mass reference scales to allow non-dimensionalisation when sending quantities to external solvers and re-dimensionalisation of results. For our purposes microns for length and hours for time are suitable base units.

In  $[4]$ : reference\_length = 1.e-6\*metre() reference\_time = 3600.0\*second() reference concentration =  $1.e-6*$ mole per metre cubed() BaseUnits.Instance().SetReferenceLengthScale(reference\_length) BaseUnits.Instance().SetReferenceTimeScale(reference\_time) BaseUnits.Instance().SetReferenceConcentrationScale(reference\_concentration)

Read a vessel network derived from biological images from file

In [5]: vessel\_reader = microvessel\_chaste.population.vessel.VesselNetworkReader3() vessel\_reader.SetFileName("bio\_original.vtp") vessel\_reader.SetMergeCoincidentPoints(**True**) vessel\_reader.SetTargetSegmentLength(40.0e-6\*metre()) network = vessel\_reader.Read()

The vessel network may contain short vessels due to image processing artifacts, we remove any vessels that are on the order of a single cell length and are not connected to other vessels at both ends. Note that units are explicitly specified for all quantities. It is ok to allow some small disconnected regions to remain for our purposes. The network is large, this can take up to 30 seconds.

In [6]: short vessel cutoff = 40.0e-6  $*$  metre() remove\_end\_vessels\_only = **True** network.RemoveShortVessels(short\_vessel\_cutoff, remove\_end\_vessels\_only) network.UpdateAll() network.MergeCoincidentNodes() network.UpdateAll()

In [7]: network.Write(file\_handler.GetOutputDirectoryFullPath() + "cleaned\_network.vtp")  $s$ cene = microvessel\_chaste.visualization.MicrovesselVtkScene3() scene.SetVesselNetwork(network) scene.GetVesselNetworkActorGenerator().SetEdgeSize(20.0) nb\_manager = microvessel\_chaste.visualization.JupyterNotebookManager()  $m$ <sup>-</sup>manager.vtk\_show(scene, height=600, width = 1000)

Out[7]:

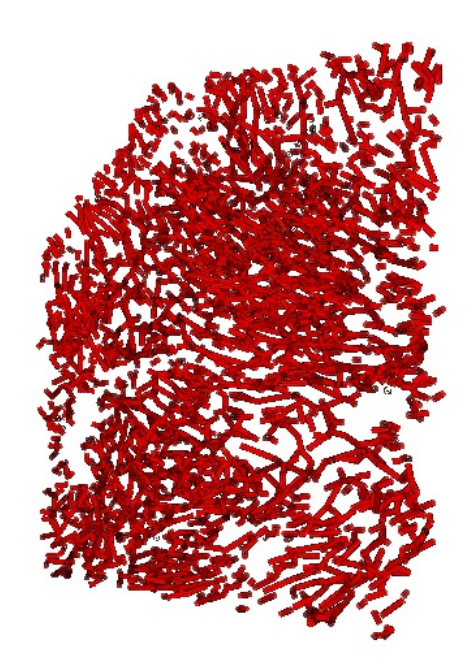

 $\blacksquare$ 

Simulating tumour growth for the entire network would be prohibitive for this tutorial, so we sample a small region. We can use some geometry tools to help.

In  $[8]$ : cylinder = microvessel\_chaste.geometry.Part3() centre = microvessel\_chaste.mesh.DimensionalChastePoint3(2300.0, 2300.0, -5.0, 1.e-6\*metre()) radius =  $600.0e-6*$ metre()  $depth = 205.e-6* metre()$ cylinder.AddCylinder(radius, depth, centre, 24) cylinder.BooleanWithNetwork(network)

We visualize the smaller region

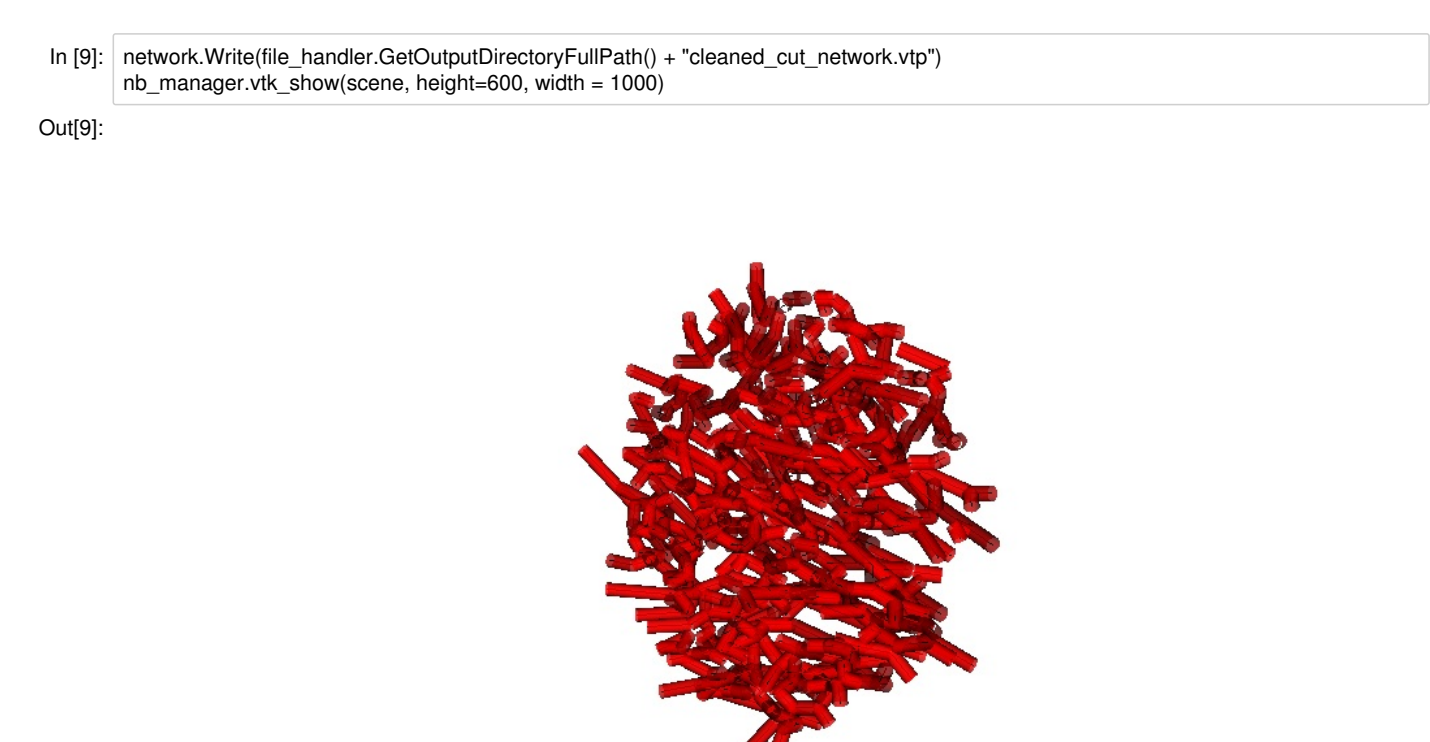

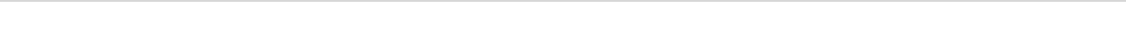

 $\rightarrow$ 

We are ready to simulate tumour growth and angiogenesis. We will use a regular lattice for this purpose. We size and position the lattice according to the bounds of the vessel network.

In [10]: network\_bounding\_box = [microvessel\_chaste.mesh.DimensionalChastePoint3(1500.0, 1600.0, -10.0, 1.e-6\*metre()), microvessel\_chaste.mesh.DimensionalChastePoint3(3100.0, 3000.0, 300.0, 1.e-6\*metre())] grid = microvessel\_chaste.mesh.RegularGrid3() grid\_spacing =  $40.0e-6*$  metre() grid.SetSpacing(grid\_spacing)

We can use the built-in dimensional analysis functionality to get the network extents in terms of grid units

In [11]: botom\_front\_left = network\_bounding\_box[0].GetLocation(grid\_spacing) top\_back\_right = network\_bounding\_box[1].GetLocation(grid\_spacing) extents = top\_back\_right - botom\_front\_left extents = [int(x)+1 **for** x **in** extents] *# snap to the nearest unit, overestimate size if needed* grid.SetExtents(extents) network.Translate(microvessel\_chaste.mesh.DimensionalChastePoint3(-1500.0, -1600.0, +10.0, 1.e-6\*metre()))

Next we set the inflow and outflow boundary conditions for blood flow. Because the network connectivity is relatively low we assign all vessels near the top of the domain (z coord) as inflows and the bottom as outflows.

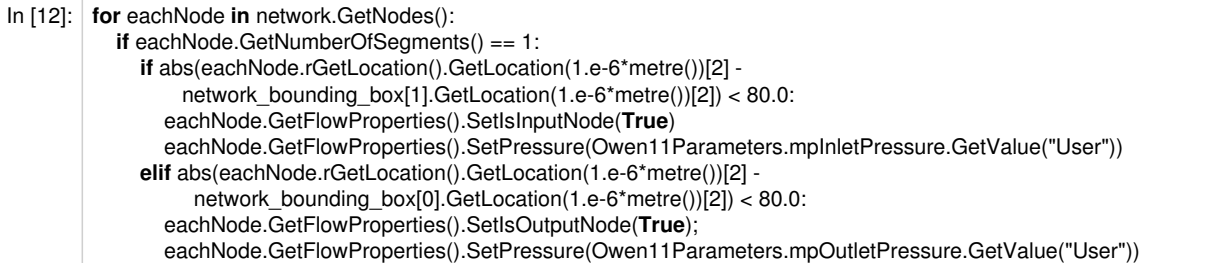

Again, we can write the network to file for visualization

 $\left\langle \cdot \right\rangle$ 

In [13]: network.Write(file\_handler.GetOutputDirectoryFullPath() + "flow\_boundary\_labelled\_network.vtp")

Next, set up the cell populations. We will setup up a population similar to that used in the Owen et al., 2011 paper. That is, a grid filled with normal cells and a tumour spheroid in the middle. We can use a generator for this purpose. The generator simply sets up the population using conventional Cell Based Chaste methods. It can take a few seconds to set up the population.

 $\ln$  [14]: cell population genenerator = microvessel chaste.population.cell.Owen11CellPopulationGenerator3() cell\_population\_genenerator.SetRegularGrid(grid) cell\_population\_genenerator.SetVesselNetwork(network) tumour\_radius =  $300.0$  \* 1.e-6 \* metre() cell\_population\_genenerator.SetTumourRadius(tumour\_radius) cell\_population = cell\_population\_genenerator.Update()

We can visualize the population. Note that we are reaching the limits of the browser based visualization at this point. The model can be better visualized in Paraview using the files we have been writing.

In [15]: scene.SetCellPopulation(cell\_population) scene.GetCellPopulationActorGenerator().GetDiscreteColorTransferFunction().AddRGBPoint(1.0, 0.0, 0.0, 0.6) scene.GetCellPopulationActorGenerator().SetPointSize(20) scene.GetCellPopulationActorGenerator().SetColorByCellMutationState(**True**) scene.ResetRenderer() nb\_manager.vtk\_show(scene, height=600, width = 1000)

```
Out[15]:
```
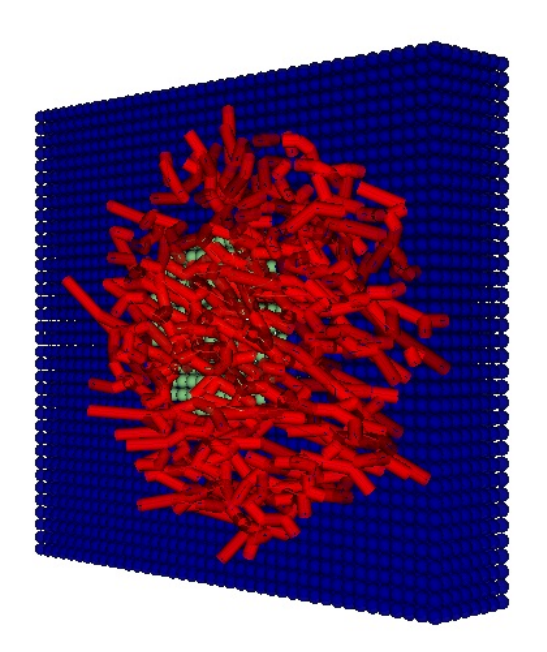

Next set up the PDEs for oxygen and VEGF. Cells will act as discrete oxygen sinks and discrete vegf sources.

In [16]: oxygen\_pde = microvessel\_chaste.pde.LinearSteadyStateDiffusionReactionPde3\_3() oxygen\_pde.SetIsotropicDiffusionConstant(Owen11Parameters.mpOxygenDiffusivity.GetValue("User")) cell\_oxygen\_sink = microvessel\_chaste.pde.CellBasedDiscreteSource3() cell\_oxygen\_sink.SetLinearInUConsumptionRatePerCell(Owen11Parameters.mpCellOxygenConsumptionRate.GetValue("User")) oxygen\_pde.AddDiscreteSource(cell\_oxygen\_sink)

Vessels release oxygen depending on their haematocrit levels

 $\ln$  [17]: vessel\_oxygen\_source = microvessel\_chaste.pde.VesselBasedDiscreteSource3() *#oxygen\_solubility\_at\_stp = Secomb04Parameters.mpOxygenVolumetricSolubility.GetValue("User") \* GenericParameters.mpGasConce ntrationAtStp.GetValue("User") #vessel\_oxygen\_concentration = oxygen\_solubility\_at\_stp \* Owen11Parameters.mpReferencePartialPressure.GetValue("User")* vessel\_oxygen\_concentration =  $0.02768$  \* mole\_per\_metre\_cubed() vessel\_oxygen\_source.SetReferenceConcentration(vessel\_oxygen\_concentration) vessel\_oxygen\_source.SetVesselPermeability(Owen11Parameters.mpVesselOxygenPermeability.GetValue("User")) vessel\_oxygen\_source.SetReferenceHaematocrit(Owen11Parameters.mpInflowHaematocrit.GetValue("User")) oxygen\_pde.AddDiscreteSource(vessel\_oxygen\_source);

In  $[18]$ : oxygen solver = microvessel chaste.pde.FiniteDifferenceSolver3() oxygen\_solver.SetPde(oxygen\_pde) oxygen\_solver.SetLabel("oxygen") oxygen\_solver.SetGrid(grid)

The rate of VEGF release depends on the cell type and intracellular VEGF levels, so we need a more detailed type of discrete source.

In [19]: vegf\_pde = microvessel\_chaste.pde.LinearSteadyStateDiffusionReactionPde3\_3() vegf\_pde.SetIsotropicDiffusionConstant(Owen11Parameters.mpVegfDiffusivity.GetValue("User")) vegf\_pde.SetContinuumLinearInUTerm(-1.0 \* Owen11Parameters.mpVegfDecayRate.GetValue("User"))

Set up a map for different release rates depending on cell type. Also include a threshold intracellular VEGF below which there is no release.

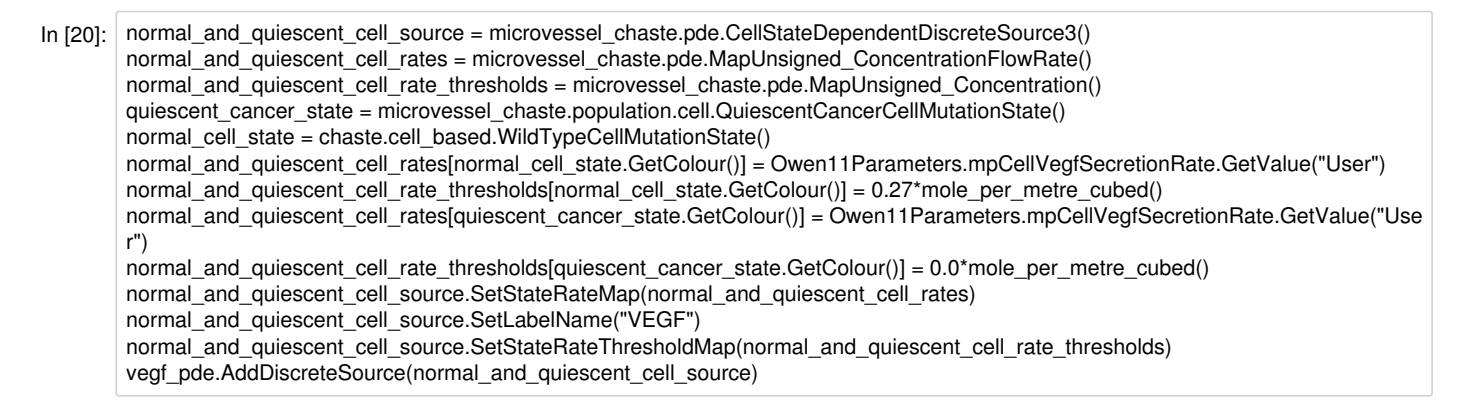

Add a vessel related VEGF sink

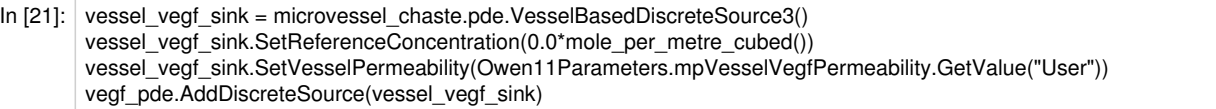

Set up a finite difference solver as before.

In  $[22]$ : vegf\_solver = microvessel\_chaste.pde.FiniteDifferenceSolver3() vegf\_solver.SetPde(vegf\_pde) vegf\_solver.SetLabel("VEGF\_Extracellular") vegf\_solver.SetGrid(grid)

Next set up the flow problem. Assign a blood plasma viscosity to the vessels. The actual viscosity will depend on haematocrit and diameter. This solver manages growth and shrinkage of vessels in response to flow related stimuli.

In [23]:  $\vert$  large vessel radius = 25.0e-6 \* metre() network.SetSegmentRadii(large\_vessel\_radius) viscosity = Owen11Parameters.mpPlasmaViscosity.GetValue("User") network.SetSegmentViscosity(viscosity);

Set up the pre- and post flow calculators.

In [24]: impedance\_calculator = microvessel\_chaste.simulation.VesselImpedanceCalculator3()  $h$ aematocrit\_calculator = microvessel\_chaste.simulation.ConstantHaematocritSolver3() haematocrit\_calculator.SetHaematocrit(Owen11Parameters.mpInflowHaematocrit.GetValue("User")) wss\_calculator = microvessel\_chaste.simulation.WallShearStressCalculator3() mech\_stimulus\_calculator = microvessel\_chaste.simulation.MechanicalStimulusCalculator3() metabolic\_stim\_calculator = microvessel\_chaste.simulation.MetabolicStimulusCalculator3() shrinking\_stimulus\_calculator = microvessel\_chaste.simulation.ShrinkingStimulusCalculator3() viscosity\_calculator = microvessel\_chaste.simulation.ViscosityCalculator3()

Set up and configure the structural adaptation solver.

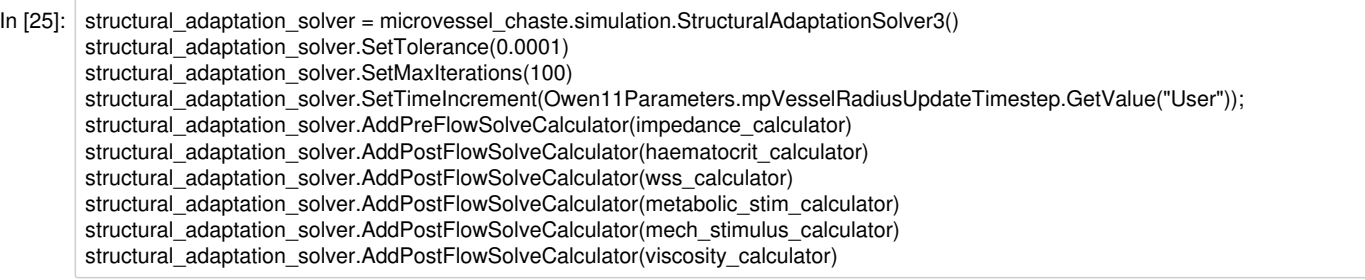

Set up a regression solver.

In [26]: regression\_solver = microvessel\_chaste.simulation.WallShearStressBasedRegressionSolver3()

Set up an angiogenesis solver and add sprouting and migration rules.

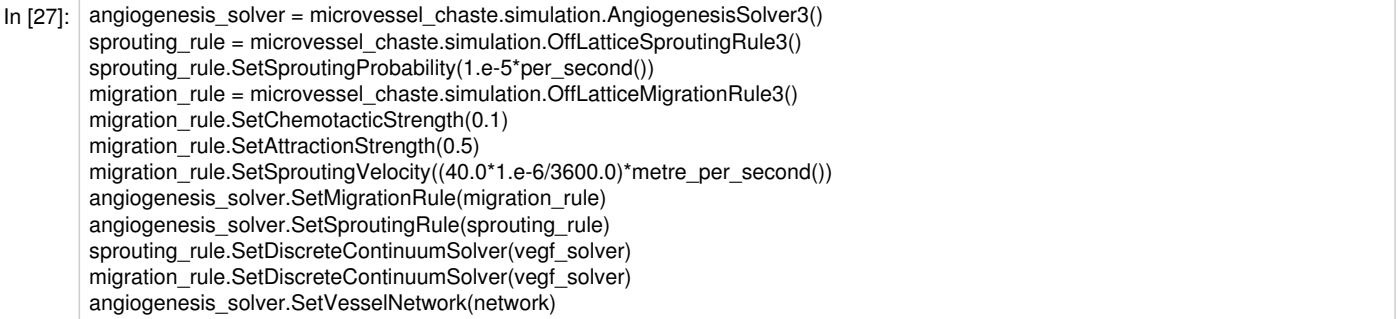

The microvessel solver will manage all aspects of the vessel solve.

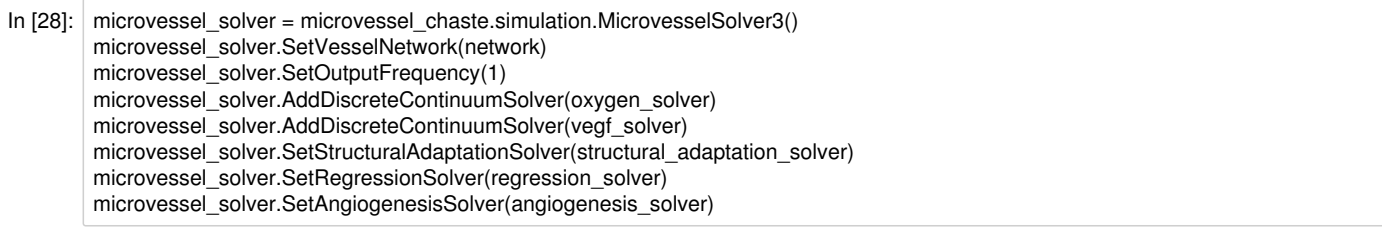

The microvessel solution modifier will link the vessel and cell solvers. We need to explicitly tell is which extracellular fields to update based on PDE solutions.

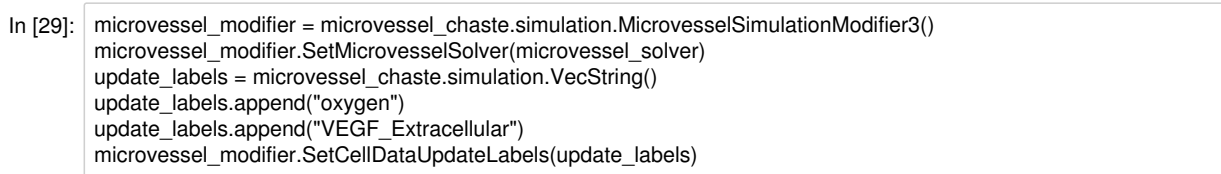

#### Set up plotting

In [30]: scene.GetCellPopulationActorGenerator().SetColorByCellData(**True**) scene.GetCellPopulationActorGenerator().SetDataLabel("oxygen") scene\_modifier = microvessel\_chaste.visualization.JupyterMicrovesselSceneModifier3(nb\_manager) scene\_modifier.SetVtkScene(scene) scene<sup>-</sup>modifier.SetUpdateFrequency(1) microvessel\_solver.AddMicrovesselModifier(scene\_modifier)

The full simulation is run as a typical Cell Based Chaste simulation

 $\ln$  [31]: simulator = chaste.cell\_based.OnLatticeSimulation3(cell\_population) simulator.AddSimulationModifier(microvessel\_modifier)

In [32]: apoptotic cell killer = chaste.cell based.ApoptoticCellKiller3(cell population) simulator.AddCellKiller(apoptotic\_cell\_killer)

Add another modifier for updating cell cycle quantities.

In [33]: owen11\_tracking\_modifier = microvessel\_chaste.simulation.Owen2011TrackingModifier3() simulator.AddSimulationModifier(owen11\_tracking\_modifier)

Set up the remainder of the simulation

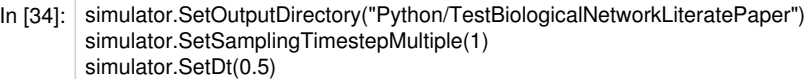

This end time corresponds to roughly 10 minutes run-time on a desktop PC. Increase it or decrease as preferred. The end time used in Owen et al. 2011 is 4800 hours.

```
In [35]: simulator.SetEndTime(2.0)
```
Do the solve. A sample solution is shown at the top of this test.

In [36]: simulator.Solve()

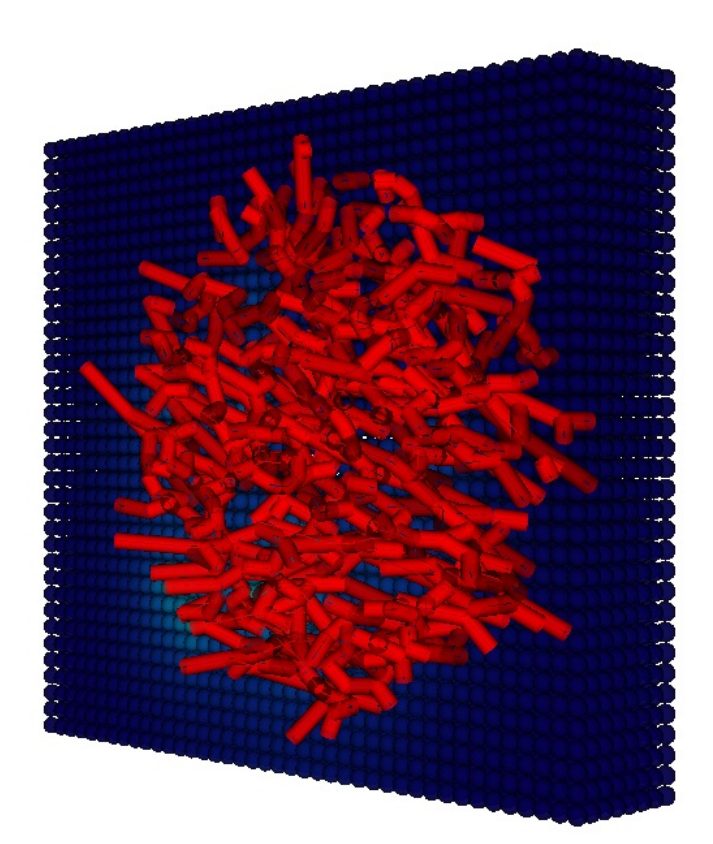

 $\left\langle \cdot \right\rangle$ 

Dump the parameters to file for inspection.

In [37]: ParameterCollection.Instance().DumpToFile(file\_handler.GetOutputDirectoryFullPath()+"parameter\_collection.xml") nb\_manager.add\_parameter\_table(file\_handler) *# Tear down the test* chaste.cell\_based.TearDownNotebookTest()  $|$  value  $|$  symbol $|$  added\_by  $|$  description  $|$  description  $|$ Gas

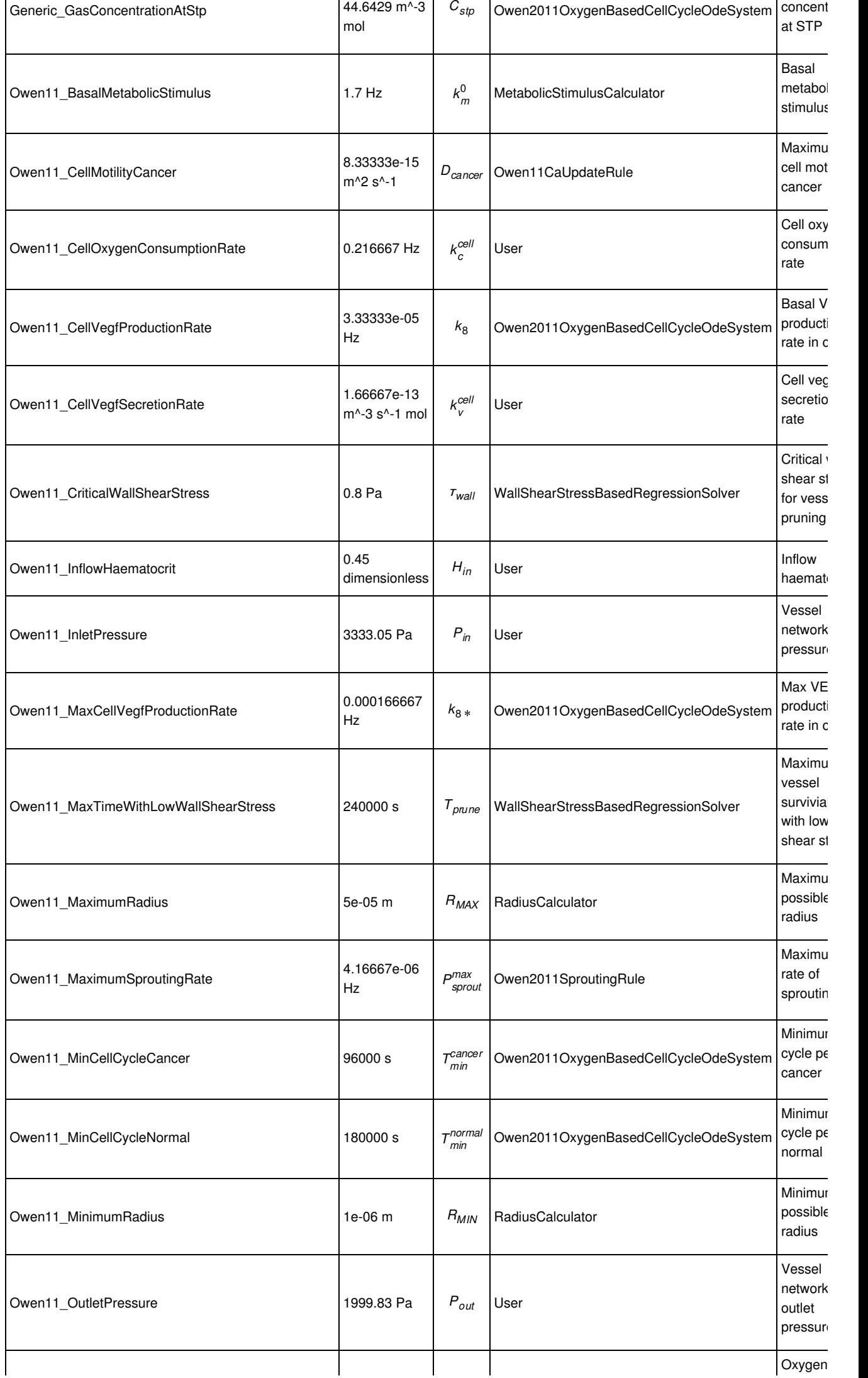

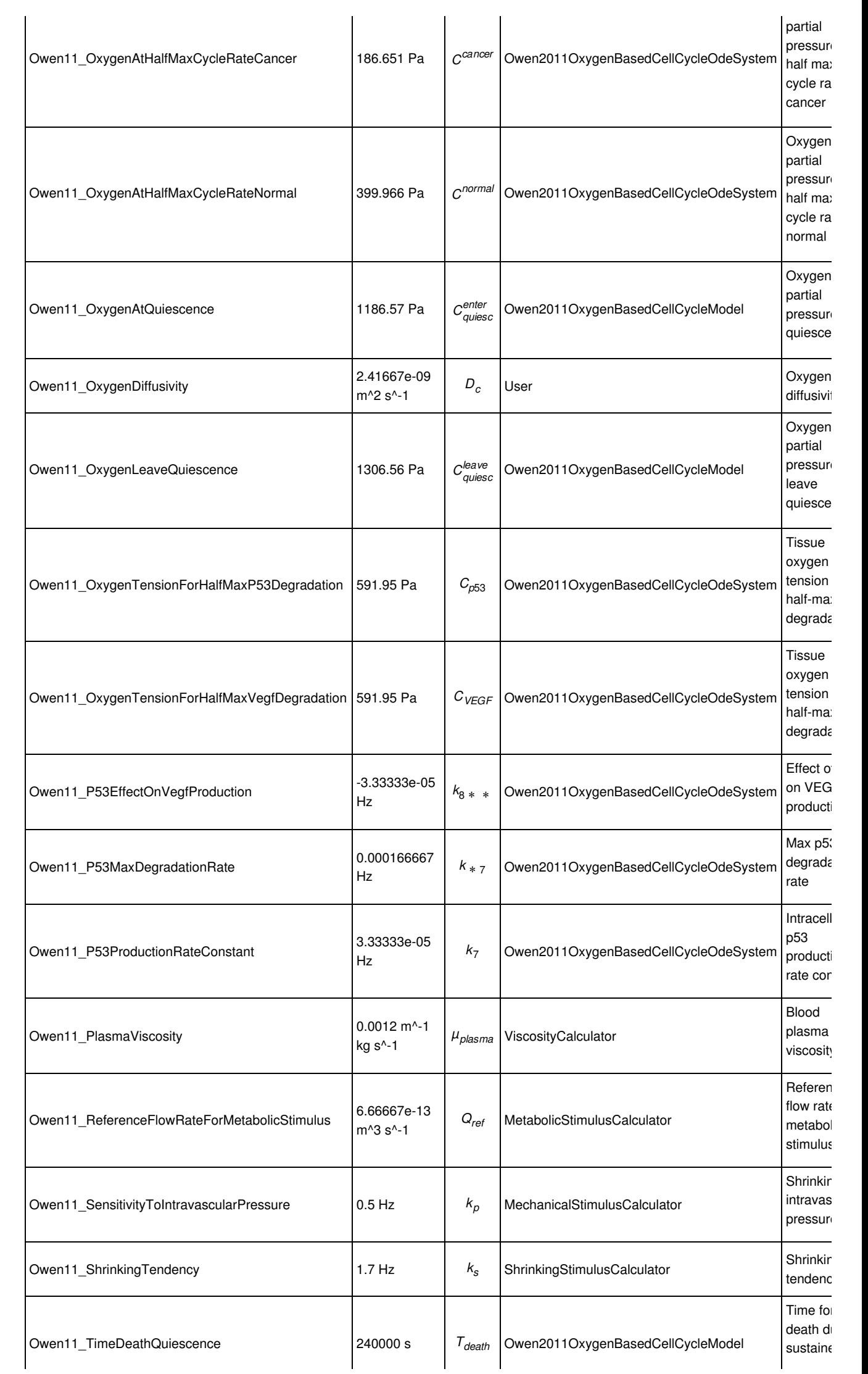

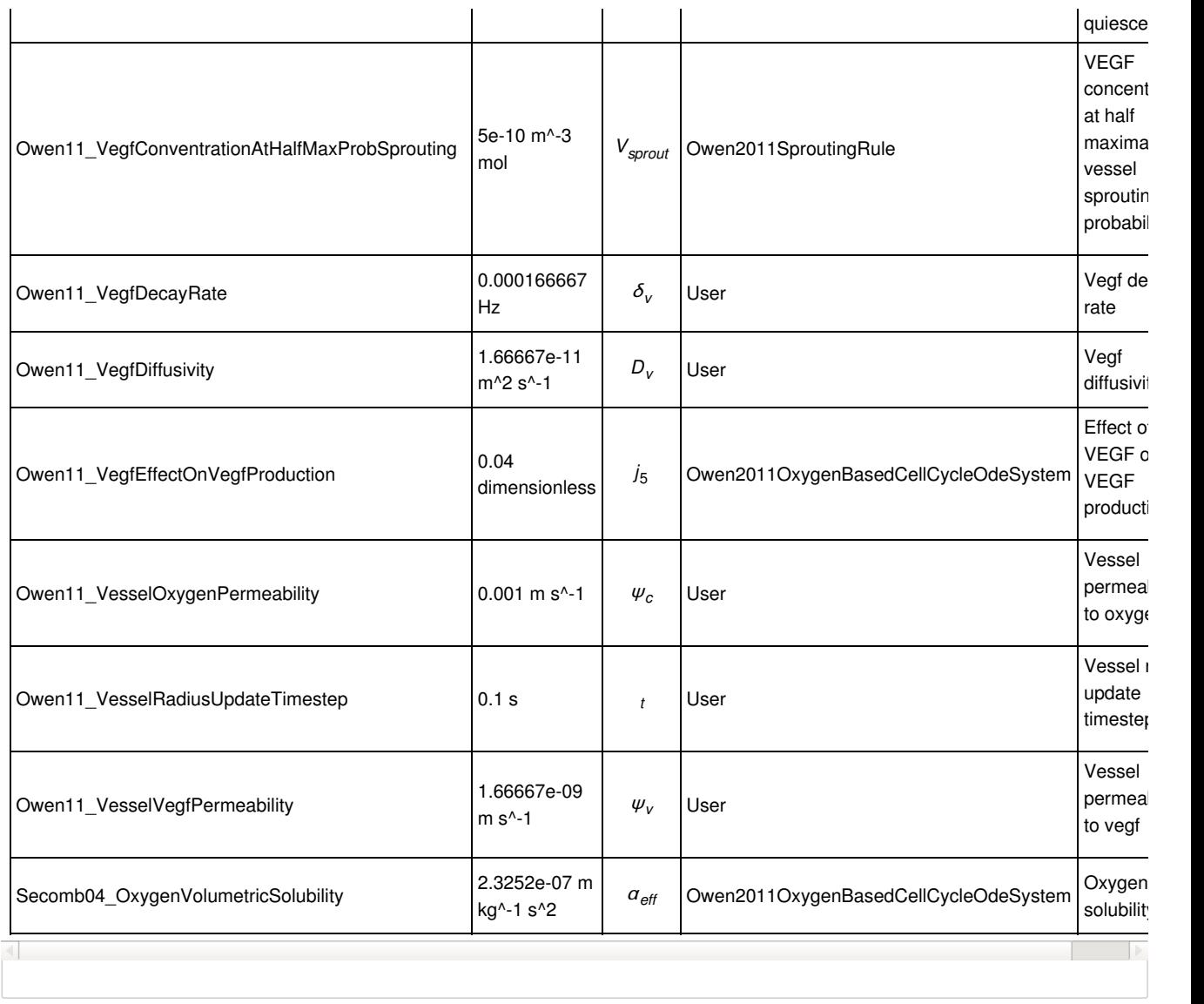

In [ ]:

This tutorial is automatically generated from the file test/python/tutorials//TestPythonOffLatticeAngiogenesisLiteratePaper.py.

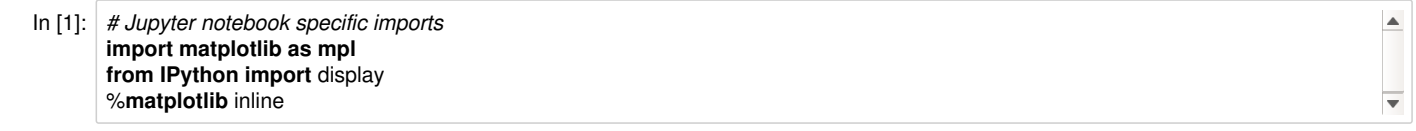

# **An Off Lattice Angiogenesis Tutorial**

This tutorial demonstrates functionality for modelling 3D off-lattice angiogenesis in a corneal micro pocket application, similar to that described in Connor et al. 2015 [\(http://rsif.royalsocietypublishing.org/content/12/110/20150546.abstract\).](http://rsif.royalsocietypublishing.org/content/12/110/20150546.abstract)

It is a 3D simulation modelling VEGF diffusion and decay from an implanted pellet using finite element methods and lattice-free angiogenesis from a large limbal vessel towards the pellet.

# **The Test**

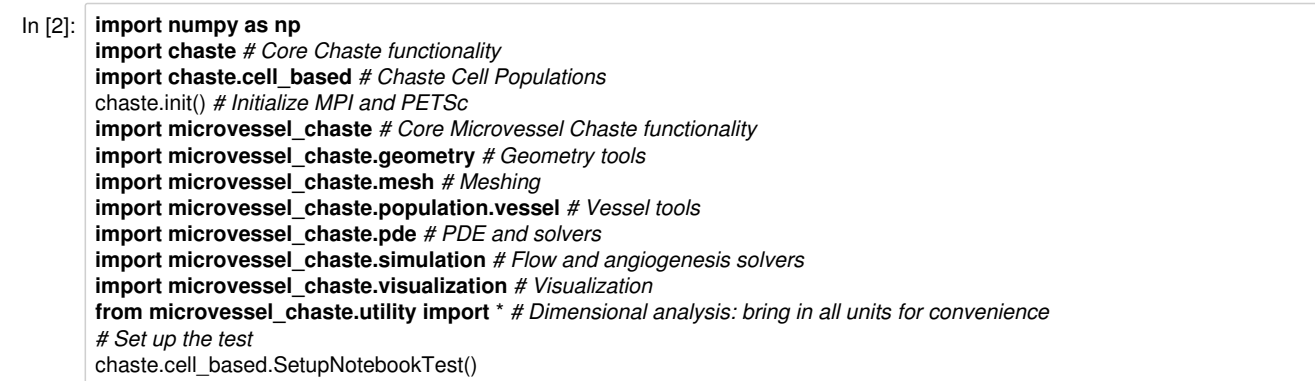

Set up output file management.

In [3]: file\_handler = chaste.core.OutputFileHandler("Python/TestOffLatticeAngiogenesisLiteratePaper") chaste.core.RandomNumberGenerator.Instance().Reseed(12345)

This component uses explicit dimensions for all quantities, but interfaces with solvers which take non-dimensional inputs. The BaseUnits singleton takes time, length and mass reference scales to allow non-dimensionalisation when sending quantities to external solvers and re-dimensionalisation of results. For our purposes microns for length and hours for time are suitable base units.

In  $[4]$ : reference\_length = 1.e-6  $*$  metre() reference\_time =  $3600.0$  \* second() reference\_concentration = 1.e-9\*mole\_per\_metre\_cubed() BaseUnits.Instance().SetReferenceLengthScale(reference\_length) BaseUnits.Instance().SetReferenceTimeScale(reference\_time) BaseUnits.Instance().SetReferenceConcentrationScale(reference\_concentration)

Set up the domain representing the cornea. This is a thin hemispherical shell. We assume some symmetry to reduce computational expense.

In [5]: hemisphere\_generator = microvessel\_chaste.geometry.MappableGridGenerator() radius =  $1400.0e-6$ \*metre() thickness =  $100.0e-6*$ metre() num\_divisions $x = 10$  $num\_divisions_y = 10$ azimuth\_angle =  $1.0$  \* np.pi polar\_angle =  $0.5$  \* np.pi cornea = hemisphere\_generator.GenerateHemisphere(radius/reference\_length, thickness/reference\_length, num\_divisions\_x, num\_divisions\_y, azimuth\_angle, polar\_angle)

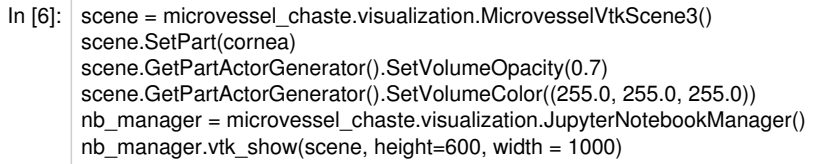

Out[6]:

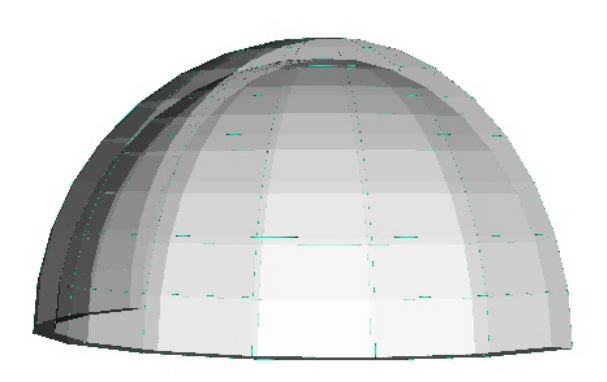

 $\left| \cdot \right|$ 

Set up a vessel network, with divisions roughly every 'cell length'. Initially it is straight. We will map it onto the hemisphere.

In [7]: network\_generator = microvessel\_chaste.population.vessel.VesselNetworkGenerator3() vessel\_length = np.pi \* radius cell  $length = 40.0e-6$  \* metre() origin = microvessel\_chaste.mesh.DimensionalChastePoint3(0.0, 4000.0, 0.0) network = network\_generator.GenerateSingleVessel(vessel\_length, origin, int(float(vessel\_length/cell\_length)) + 1, 0) network.GetNode(0).GetFlowProperties().SetIsInputNode(**True**); network.GetNode(0).GetFlowProperties().SetPressure(Owen11Parameters.mpInletPressure.GetValue("User")) network.GetNode(network.GetNumberOfNodes()-1).GetFlowProperties().SetIsOutputNode(**True**) network.GetNode(network.GetNumberOfNodes()-1).GetFlowProperties().SetPressure(Owen11Parameters.mpOutletPressure.GetValue( "User"))  $nodes = network.GetNodes()$ ; **for** eachNode **in** nodes: node\_azimuth\_angle = float(azimuth\_angle \* eachNode.rGetLocation().GetLocation(reference\_length)[0]\*reference\_length/vessel\_len gth) node\_polar\_angle = float(polar\_angle\*eachNode.rGetLocation().GetLocation(reference\_length)[1]\*reference\_length/vessel\_length) dimless\_radius = (float(radius/reference\_length)+(-0.5\*float(thickness/reference\_length))) new\_position = microvessel\_chaste.mesh.DimensionalChastePoint3(dimless\_radius \* np.cos(node\_azimuth\_angle) \* np.sin(node\_pol ar\_angle), dimless radius \* np.cos(node polar angle), dimless\_radius \* np.sin(node\_azimuth\_angle) \* np.sin(node\_polar\_angle), reference\_length)

eachNode.SetLocation(new\_position)

Visualize the network

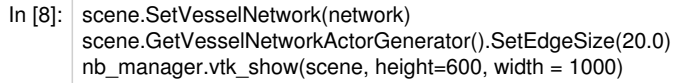

Out[8]:

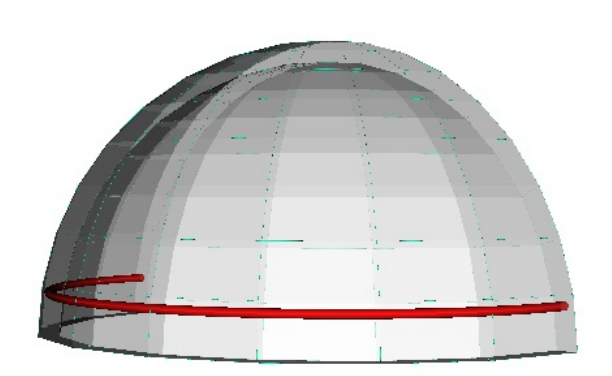

In the experimental assay a pellet containing VEGF is implanted near the top of the cornea. We model this as a fixed concentration of VEGF in a cuboidal region. First set up the vegf sub domain.

In  $[9]$ : pellet = microvessel\_chaste.geometry.Part3() pellet\_side\_length =  $300.0e-6$  \* metre() origin = microvessel\_chaste.mesh.DimensionalChastePoint3(-150.0,900.0,0.0) pellet.AddCuboid(pellet\_side\_length, pellet\_side\_length, 5.0\*pellet\_side\_length, origin) pellet.Write(file\_handler.GetOutputDirectoryFullPath()+"initial\_vegf\_pellet.vtp", microvessel\_chaste.geometry.GeometryFormat.VTP)

Now make a finite element mesh on the cornea.

 $\langle \cdot |$ 

In [10]: mesh\_generator = microvessel\_chaste.mesh.DiscreteContinuumMeshGenerator3\_3() mesh\_generator.SetDomain(cornea) mesh\_generator.SetMaxElementArea(1e-6 \* metre\_cubed()) mesh\_generator.Update()  $mesh = mesh\_generator.GetMesh()$ 

We can visualize the mesh

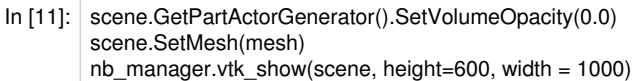

Out[11]:

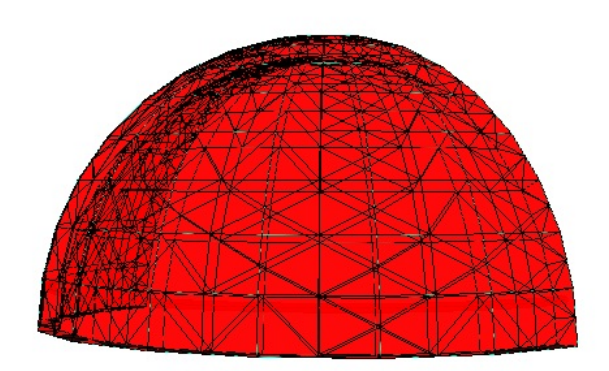

Set up the vegf pde. Note the scaling of the refernece concentration to nM to avoid numerical precision problems.

In [12]: vegf\_pde = microvessel\_chaste.pde.LinearSteadyStateDiffusionReactionPde3\_3() vegf\_pde.SetIsotropicDiffusionConstant(Owen11Parameters.mpVegfDiffusivity.GetValue("User")) vegf\_pde.SetContinuumLinearInUTerm(-1.0\*Owen11Parameters.mpVegfDecayRate.GetValue("User")) vegf\_pde.SetMesh(mesh) vegf\_pde.SetUseRegularGrid(**False**) vegf\_pde.SetReferenceConcentration(1.e-9\*mole\_per\_metre\_cubed())

Add a boundary condition to fix the VEGF concentration in the vegf subdomain.

In [13]: vegf\_boundary = microvessel\_chaste.pde.DiscreteContinuumBoundaryCondition3() vegf\_boundary.SetType(microvessel\_chaste.pde.BoundaryConditionType.IN\_PART) vegf\_boundary.SetSource(microvessel\_chaste.pde.BoundaryConditionSource.PRESCRIBED) vegi\_boundary.SetValue(3.e-9\*mole\_per\_metre\_cubed()) vegf\_boundary.SetDomain(pellet)

Set up the PDE solvers for the vegf problem.

 $\langle$ 

In  $[14]$ : vegf solver = microvessel chaste.pde.FiniteElementSolver3() vegf\_solver.SetPde(vegf\_pde) vegf\_solver.SetLabel("vegf") vegf\_solver.SetMesh(mesh) vegf\_solver.AddBoundaryCondition(vegf\_boundary)

Set up an angiogenesis solver and add sprouting and migration rules.

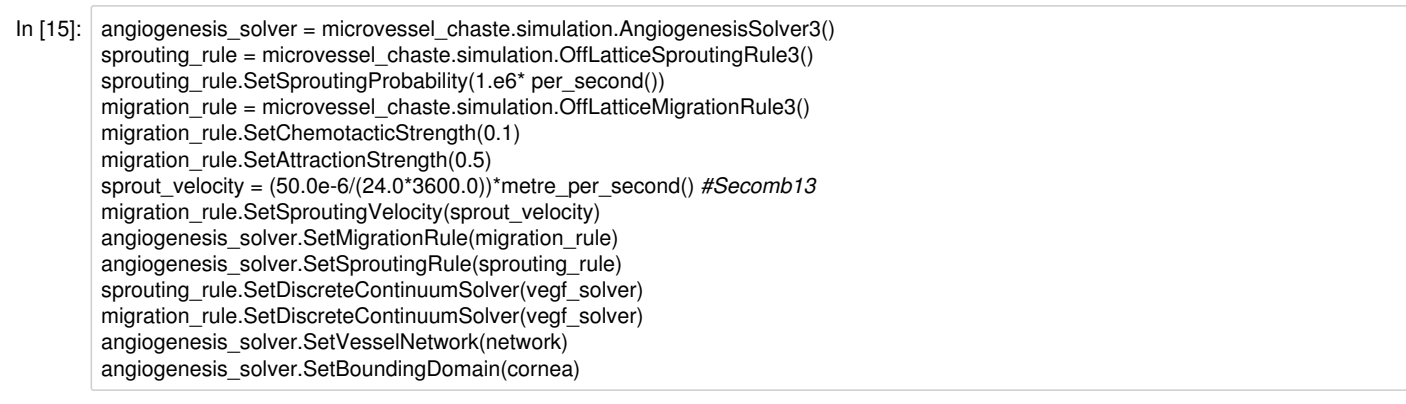

Set up the MicrovesselSolver which coordinates all solves.

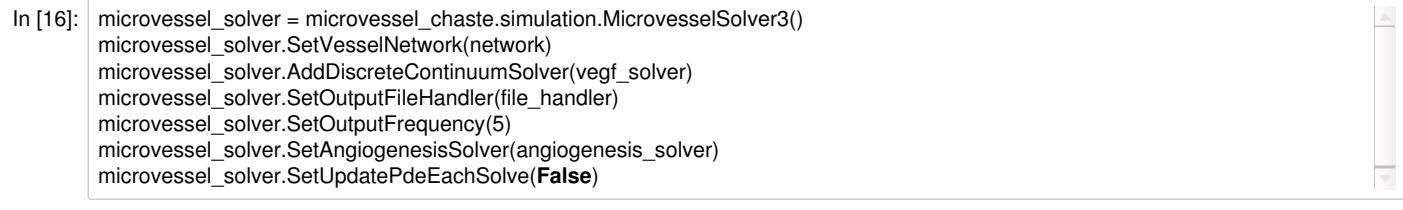

#### Set up plotting

In [17]: scene.GetDiscreteContinuumMeshActorGenerator().SetVolumeOpacity(0.3) scene.GetDiscreteContinuumMeshActorGenerator().SetDataLabel("Nodal Values") scene.GetVesselNetworkActorGenerator().SetEdgeSize(5.0) scene\_modifier = microvessel\_chaste.visualization.JupyterMicrovesselSceneModifier3(nb\_manager) scene\_modifier.SetVtkScene(scene) scene\_modifier.SetUpdateFrequency(2) microvessel\_solver.AddMicrovesselModifier(scene\_modifier)

Set the simulation time and run the solver.

In [18]: chaste.cell\_based.SimulationTime.Instance().SetEndTimeAndNumberOfTimeSteps(100.0, 10) microvessel\_solver.Run()

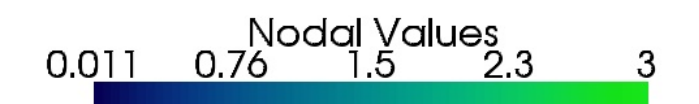

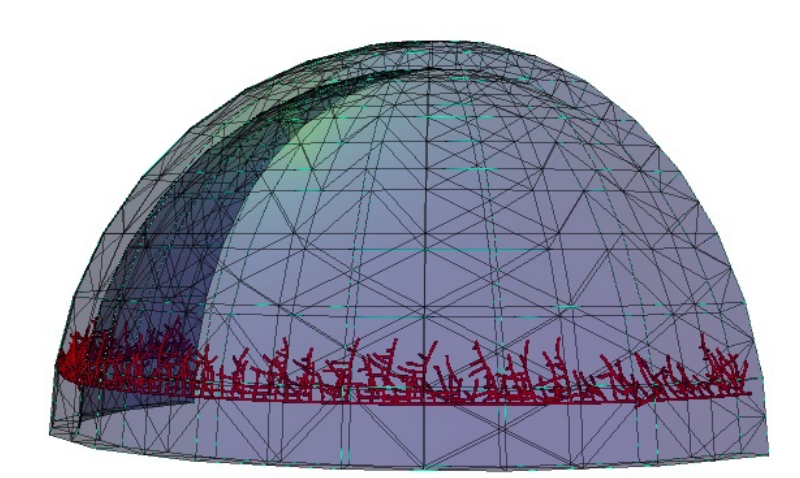

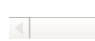

Dump the parameters to file for inspection.

In [19]: ParameterCollection.Instance().DumpToFile(file\_handler.GetOutputDirectoryFullPath()+"parameter\_collection.xml") nb\_manager.add\_parameter\_table(file\_handler) *# Tear down the test*

chaste.cell\_based.TearDownNotebookTest()

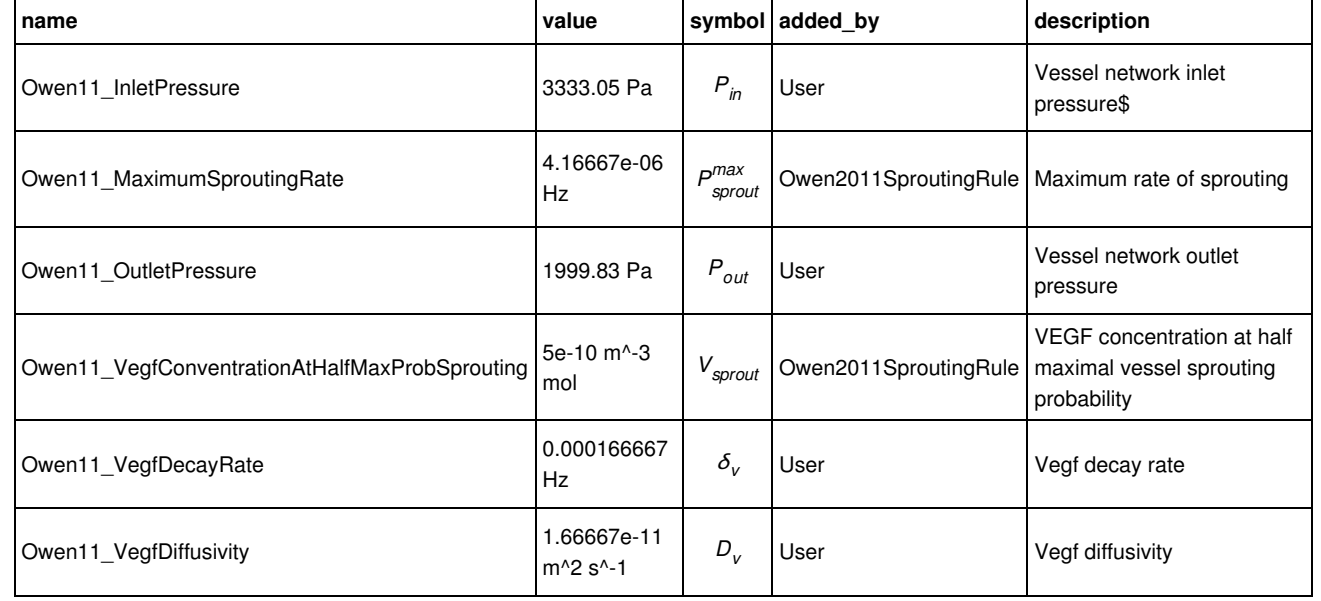